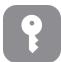

## Tech Talks: Password Management (Apple)

Create and store strong passwords while keeping your sanity

| iCloud Keychain                                                                                                    | You have access to Apple's Keychain password management<br>system through your iCloud account (Apple ID/Password). Once<br>activated, you can access and manage your passwords across all<br>the devices associated with your iCloud account.                                               |
|----------------------------------------------------------------------------------------------------|----------------------------------------------------------------------------------------------------|
| 2:34 🔊 🗩<br>iCloud Keychain                                                                                                    | Turn on iCloud Keychain<br>Enable your login credentials to be backed-up online and access<br>them from your other Apple devices<br>Settings > Apple ID > iCloud > Keychain                                                                                                    |
| 2:37   Back AutoFill Passwords   AutoFill Passwords   AutoFill Passwords   AutoFill Passwords                                          | Turn on AutoFill Passwords<br>Enjoy the convenience of not typing in passwords by enabling<br>AutoFill Passwords - Select one (or two) password manager options<br>(blue check mark)<br>Settings > Passwords > AutoFill Passwords                                                           |
| SECURITY RECOMMENDATION  Compromised password Many people use this password, which makes it easy to guess.  Change Password on Website | Security Recommendations / Change Password on website<br>Review recommendations and initiate the steps for changing weak<br>or compromised passwords<br>Settings > Passwords > Security Recommendations > Change<br>Password on Website                                                     |
| 9:03<br>Settings Passwords + Edit<br>Q Search                                                                                          | Add Passwords Manually<br>Input login credentials manually using the keyboard<br>Settings > Passwords > Plus sign                                                                                                    |
| Other Password Managers                                                                                                    | Many non-Apple password management apps are available from the App Store. Often the free version of the app allows management for only one device. Annual subscription provides more features and allows password access across multiple devices including Android and non-Apple computers. |

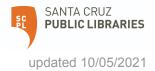